## **Mockup Scene Creator** - DESK EDITION

## Thank you for buying the Mockup Scene Creator PSD.

I promise you that I have worked very hard, and very long to shine this file up so it's both as easy and advanced to use at the same time.

In the product folder, you will find a PSD file called "Mockup Scene Creator v.1.4"

In this file you will find all assets needed to create scenes. IF this file brings your Photoshop down (can happen on older machines), then I suggest that you use the files in the folder named "MSC parts".

In here I have sliced the main file into smaller files. Open your base.psd file, and then any of the other files that you need to use.

Then just copy the items into the base file. But I do hope your computer should be able to use the main file as the experience is much better with this.

## Thanks to Andrew, Marie and Mike!

A warm thanks to Andrew for letting me use all his amazing pixel perfect hand traced plant images. If you ever need images of plants, I highly recommend his shop envirographic in here:

www[.creativemarket.com/envirographic](http://bit.ly/1C3QlvV)

And thank you very much Marie, for letting me use your awesome background graphics. You should go check out Marie's shop as well.

She has a lot of great vintage looking goodness, textures and a lot of beautifully handmade stuff! www[.creativemarket.com/MarieWagner](http://bit.ly/1uo1fMb)

And a big thanks to Mike for allowing me to use some of his really great light-filters from his latest Photoshop Light Filter pack Check out his Actions in the bonus folder. [www.creativemarket.com/FilterGrade](http://bit.ly/1CLwZK7)

If you need more wall background for this file, then I suggest you to check out this "52 Vintage Grunge Concrete Textures" pack here: <http://bit.ly/1qwqCcd>

I hope you have fun. - Tobias

**Quick basics:** [youtu.be/TKHokjoEkzY](http://youtu.be/TKHokjoEkzY)

**Desk basics:** youtu.be/e2rpodfTOCY

**Add items to the scene:** [youtu.be/4XBXXZlPkrc](http://youtu.be/4XBXXZlPkrc)

**Poster frames:** [youtu.be/xPSr4\\_NHBCw](http://youtu.be/xPSr4_NHBCw)

**Change color on items:** [youtu.be/Kz-EBN0lGvI](http://youtu.be/Kz-EBN0lGvI)

**How to use Smart Objects:** [youtu.be/ENRJMUuT1xQ](http://youtu.be/ENRJMUuT1xQ)

**Hide logos from items and devices:** [youtu.be/s\\_L56CH4w2M](http://youtu.be/s_L56CH4w2M)

## **My facebook page**

[www.facebook.com/mockupscenecreator](http://on.fb.me/1ybTt8N)

Please share your scenes with me and the rest of the world on my facebook page. I would love to see how you have used this file.

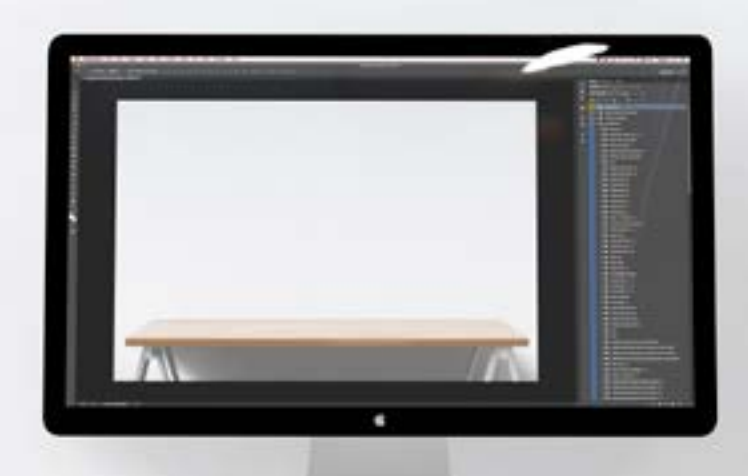

855566668999999